*Annual Report 2020-21*

# **QUANTUM DIGITAL VISION (INDIA) LIMITED**

## 41<sup>th</sup>

# **ANNUAL REPORT (2020-21)**

## **BOARD OF DIRECTORS**

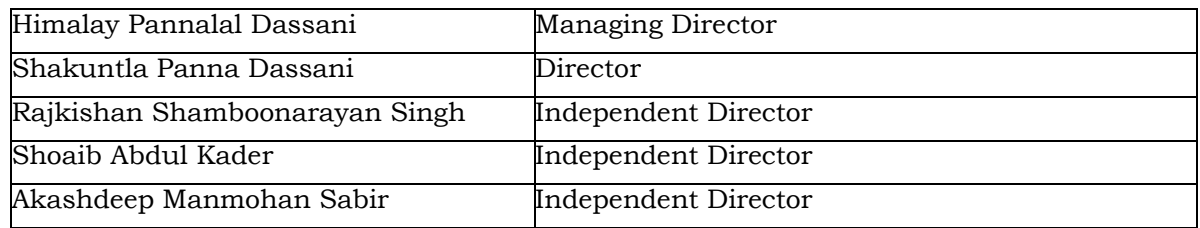

## **OFFICE**

**Registered Address:** 416, Hubtown Solaries, N.S. Phadke Road, Opp. Telli Galli, Andheri (East) Mumbai – 400069 **Email**: info@dassanigroup.com

## **AUDITORS**

**K P M R & CO (Formerly Known as M.N. KABRA & COMPANY)**  Chartered Accountants  **Add:** Floor-2, Plot - 310/314, Ramji House, Kalbadevi Road, Swadeshi Market, Kalbadevi, Mumbai - 400002 **Tel.:**022-42116808/022-22061241 **E-Mail:**mnkabraandco@gmail.com

#### **REGISTRAR & SHARE TRANSFER**

## **LINK INTIME (INDIA) PRIVATE LIMITED,**

**Add:** C-101, 247 Park, Lbs Marg, Vikhroli West, Mumbai-400083 **Tel:** 49186270 **Fax:** 49186060

**Email:** rnt.helpdesk@linkintime.co.in **Web:** www.linkintime.co.in

## **ANNUAL GENERALMEETING**

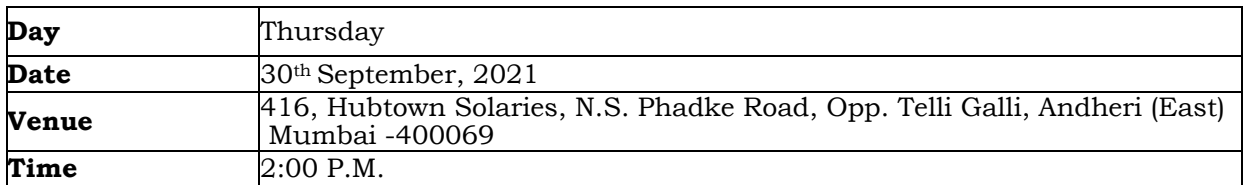

## **INDEX**

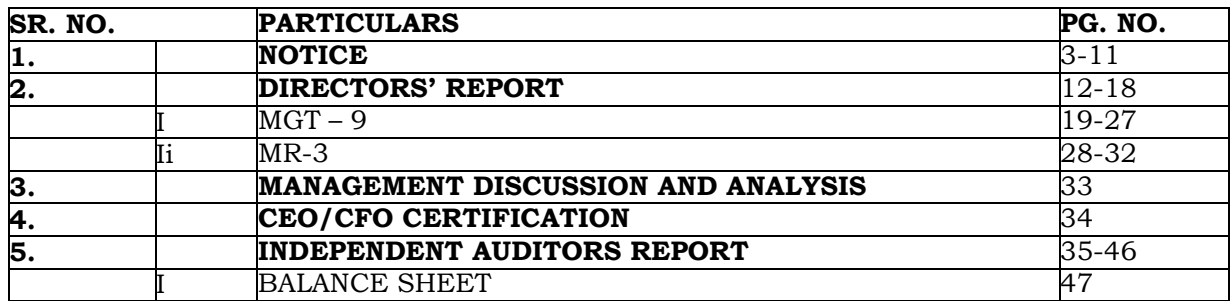

## *Annual Report 2020-21*

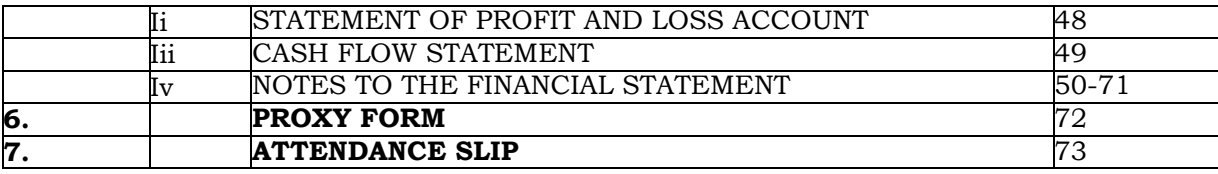

## **NOTICE OF 41TH ANNUAL GENERAL MEETING TO, THE MEMBERS OF QUANTUM DIGITAL VISION INDIALIMITED CIN:** L35999MH1980PLC304763 **Regd. :**416, Hubtown Solaries, N.S. Phadke Road, Opp. Telli Galli,a Andheri (East) Mumbai – 400069, **Email:**info@dassanigroup.com

**NOTICE** is hereby given that the 41th Annual General Meeting of the Members of *QUANTUM DIGITAL VISION (INDIA) LIMITED* will be held on **Thursday, 30th September, 2021** at **2:00 P.M.**at 416, Hubtown Solaries, N.S. Phadke Road, Opp. Telli Galli, Andheri (East) Mumbai – 400 069 to transact the following business:

## **ORDINARY BUSINESS**

- **1.** To receive, consider and adopt the Audited Balance Sheet as at 31<sup>st</sup> March 2021, the Profit and Loss Account for the year ended on that date and the Reports of the Directors and Auditors thereon.
- **2.** To appoint a Director in place of Mrs. Shakuntla Panna Dassani (DIN: 07136389) who retires by rotation, and being eligible offers himself for reappointment.

## REGISTERED OFFICE:

416, HUBTOWN SOLARIS, N S PHADKE ROAD OPP- TELLI GALLI, ANDHERI EAST - 400069

By order ofBoard, **For Quantum Digital Vision (India) Limited**

> **Himalay Pannalal Dassani Managing Director DIN:00622736 Place:Mumbai Date: 4th September, 2021**

## **NOTES**

**1.** A member entitled to attend and vote is entitled to appoint a proxy to attend and vote instead of himself and the proxy need not be a member. Proxies in order to be effective must be received by the company not later than forty eight (48) hours before the meeting. Proxies submitted on behalf of limited companies, societies, etc., must be supported by appropriate resolutions/authority, as applicable.

A person can act as proxy on behalf of Members not exceeding fifty (50) and holding in the aggregate not more than 10% of the total share capital of the Company. In case a proxy is proposed to be appointed by a Member holding more than 10% of the total share capital of the Company carrying voting rights, then such proxy shall not act as a proxy for any other person or shareholder.

- **2.** Members are requested to bring their attendance slips duly completed and signed mentioning therein details of their DP - ID and Client - ID/ Folio No.
- **3.** In case of joint holders attending the Meeting, only such joint holder who is higher in the order of names will be entitled to vote at the Meeting.
- **4.** Share Transfer Books of the Company will remain closed from 24<sup>th</sup> September, 2021 to 30<sup>th</sup> September, 2021 (both days inclusive) for the purpose of Annual General Meeting (AGM) of the Company to be held on September 30, 2021.
- **5.** Relevant documents referred to in the accompanying Notice are open for inspection by the Members at the Company's Registered Office on all working days of the Company, during business hours up to the date of the Meeting.
- **6.** Corporate Members intending to send their authorized representatives to attend the Meeting pursuant to Section 113 of the Companies Act, 2013 are requested to send to the Company, a certified copy of the relevant Board Resolution together with their respective specimen signatures authorizing their representative(s) to attend and vote on their behalf at the Meeting.
- **7.** Members seeking any information with regard to the Accounts are requested to write to the Company at an early date, so as to enable the Management to keep the information ready at the meeting.
- **8.** The Ministry of Corporate Affairs has taken a "Green Initiative in the Corporate Governance" by allowing paperless compliances by the companies and has issued circulars stating that service of notice/documents including Annual Report can be sent by e-mail to its members. To support this green initiative of the Government in full measure, members are requested to register their e-mail addresses in respect of electronic holdings with the Depository through their concerned Depository Participants.
- **9.** Members who hold shares in physical form are requested to send their e-mail address to the following: rnt.helpdesk@linkintime.co.in.
- **10.** The Notice of the AGM along with the Annual Report 2020-21 is being sent by electronic mode to those Members whose e-mail addresses are registered with the Company/Registrar i.e. LINK INTIME (INDIA) PRIVATE LIMITED, unless any Member has requested for a physical copy of the same. For Members who have not registered their e-mail addresses, physical copies are being sent by the permitted mode.
- **11.** The Securities and Exchange Board of India (SEBI) has mandated the submission of Permanent

## *Annual Report 2020-21*

Account Number (PAN) by every participant in the securities market. Members holding shares in electronic form are, therefore, requested to submit their PAN to the Depository Participants with whom they maintain their demat accounts. Members holding shares in physical form should submit their PAN to the Company.

## **12.** E-Voting process

In compliance with the provisions of Section 108 of the Companies Act, 2013 and Rule 20 of the Companies (Management & Administration) Rules, 2014, the Company is pleased to provide members facility to exercise their voting rights at the  $41<sup>th</sup>$  Annual General Meeting (AGM) by electronic means and the business may be transacted through 'remote e-voting' services provided by Central Depository Services (India) Ltd.(CDSL).

## **THE INTRUCTIONS OF SHAREHOLDERS FOR E-VOTING:**

- (i) The voting period begins on  $27/09/2021$  at 09.00 am and ends on  $29/09/2021$  at 5.00 pm. During this period shareholders' of the Company, holding shares either in physical form or in dematerialized form, as on the cut-off date 23/09/2021 may cast their vote electronically. The e-voting module shall be disabled by CDSL for voting thereafter.
- (ii) Shareholders who have already voted prior to the meeting date would not be entitled to vote at the meeting venue.
- (iii) Pursuant to SEBI Circular No. SEBI/HO/CFD/CMD/CIR/P/2020/242 dated 09.12.2020, under Regulation 44 of Securities and Exchange Board of India (Listing Obligations and Disclosure Requirements) Regulations, 2015, listed entities are required to provide remote e-voting facility to its shareholders, in respect of all shareholders' resolutions. However, it has been observed that the participation by the public noninstitutional shareholders/retail shareholders is at a negligible level.

Currently, there are multiple e-voting service providers (ESPs) providing e-voting facility to listed entities in India. This necessitates registration on various ESPs and maintenance of multiple user IDs and passwords by the shareholders.

In order to increase the efficiency of the voting process, pursuant to a public consultation, it has been decided to enable e-voting to all the demat account holders, by way of a single login credential, through their demat accounts/ websites of Depositories/ Depository Participants. Demat account holders would be able to cast their vote without having to register again with the ESPs, thereby, not only facilitating seamless authentication but also enhancing ease and convenience of participating in e-voting process.

(iv) In terms of SEBI circular no. SEBI/HO/CFD/CMD/CIR/P/2020/242 dated December 9, 2020 on e-Voting facility provided by Listed Companies, Individual shareholders holding securities in demat mode are allowed to vote through their demat account maintained with Depositories and Depository Participants. Shareholders are advised to update their mobile number and email Id in their demat accounts in order to access e-Voting facility.

Pursuant to above said SEBI Circular, Login method for e-Voting for Individual shareholders holding securities in Demat mode CDSL/NSDL is given below:

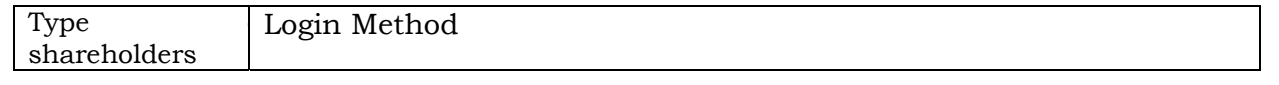

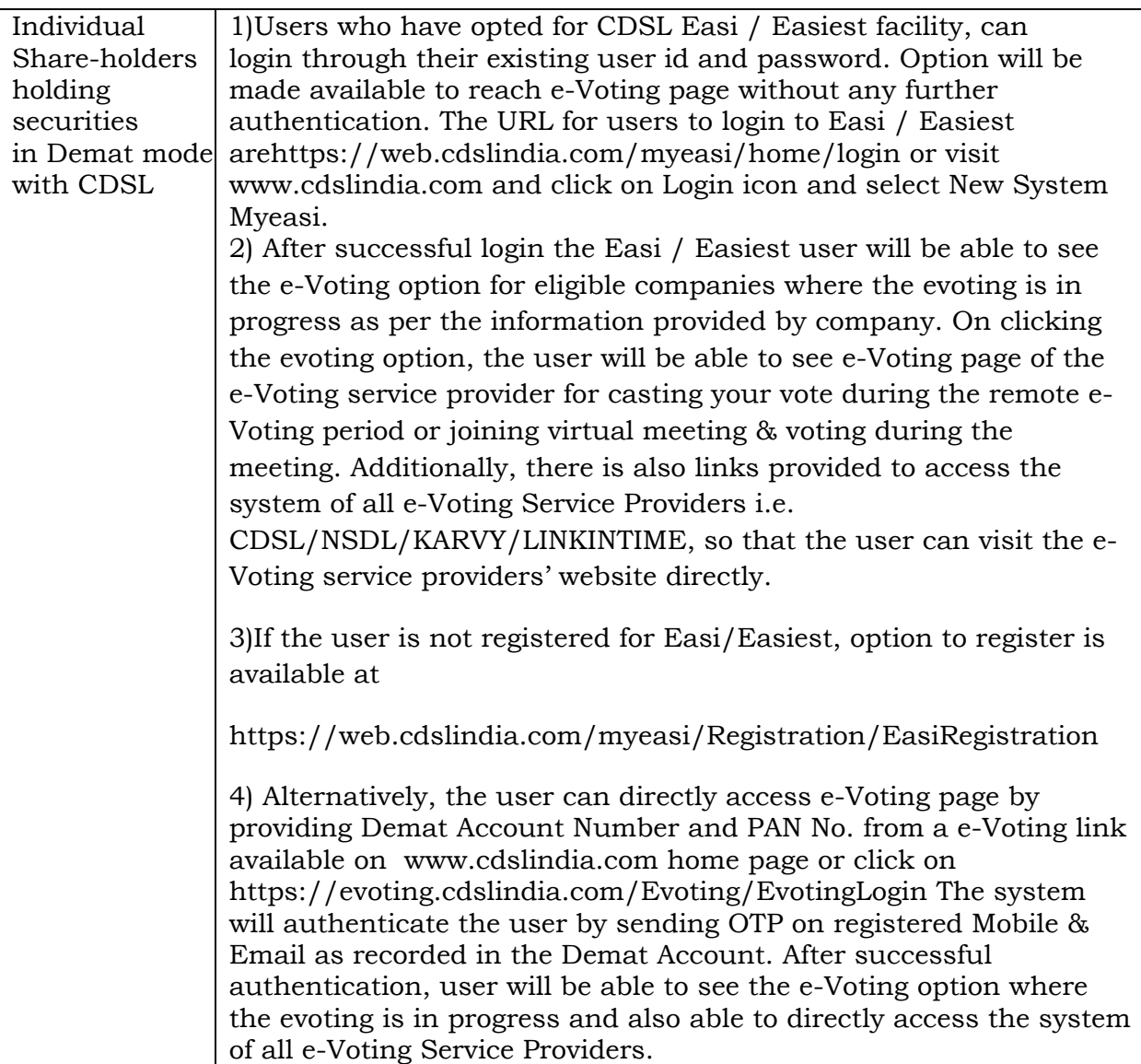

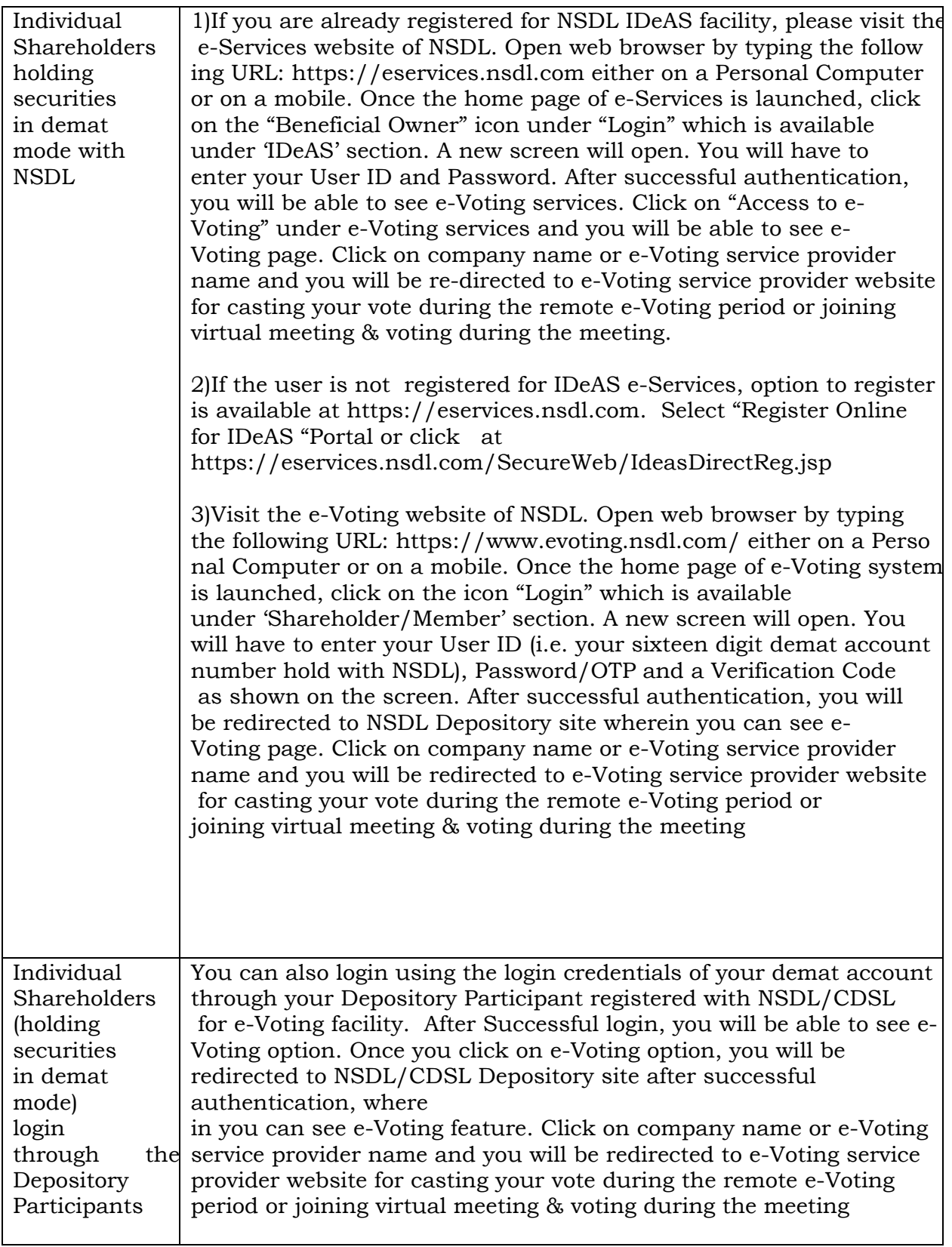

**Important note**: Members who are unable to retrieve User ID/ Password are advised to use Forget User ID and Forget Password option available at abovementioned website.

## **Help desk for Individual Shareholders holding securities in demat mode for any technical issues related to login through Depository i.e. CDSL and NSDL**

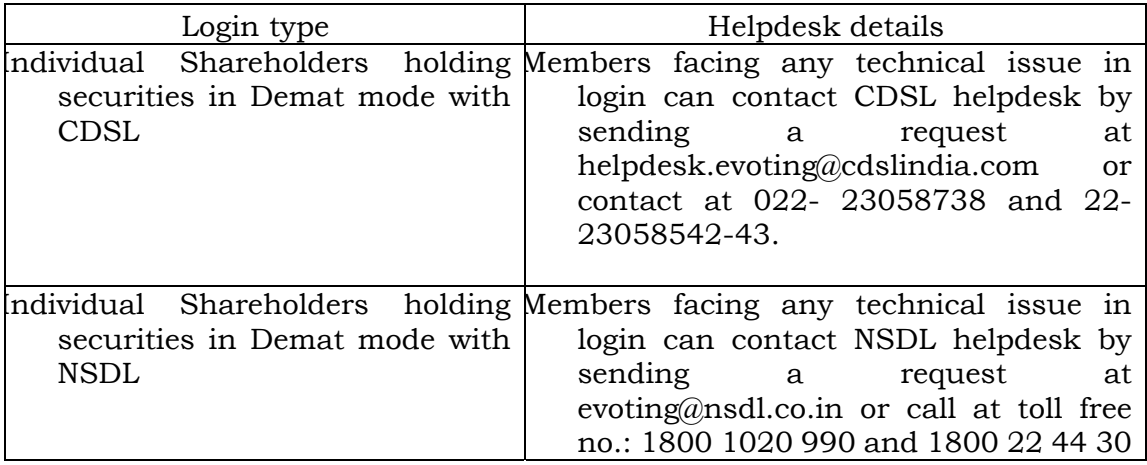

## (v) Login method for e-Voting and joining virtual meetings for **Physical shareholders and shareholders other than individual holding in Demat form.**

- 1) The shareholders should log on to the e-voting website www.evotingindia.com.
- 2) Click on "Shareholders" module.
- 3) Now enter your User ID
	- a. For CDSL: 16 digits beneficiary ID,
	- b. For NSDL: 8 Character DP ID followed by 8 Digits Client ID,
	- c. Shareholders holding shares in Physical Form should enter Folio Number registered with the Company.
- 4) Next enter the Image Verification as displayed and Click on Login.
- 5) If you are holding shares in demat form and had logged on to www.evotingindia.com and voted on an earlier e-voting of any company, then your existing password is to be used.
- 6) If you are a first-time user follow the steps given below:

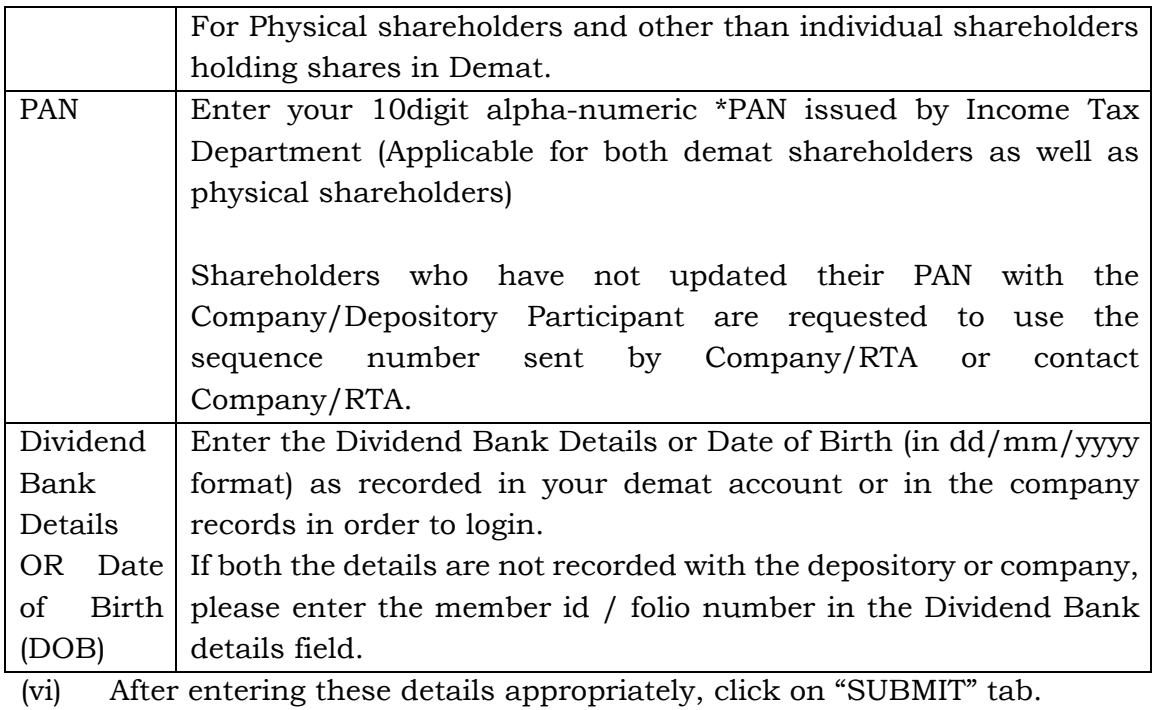

- (vii) Shareholders holding shares in physical form will then directly reach the Company selection screen. However, shareholders holding shares in demat form will now reach 'Password Creation' menu wherein they are required to mandatorily enter their login password in the new password field. Kindly note that this password is to be also used by the demat holders for voting for resolutions of any other company on which they are eligible to vote, provided that company opts for e-voting through CDSL platform. It is strongly recommended not to share your password with any other person and take utmost care to keep your password confidential.
- (viii) For shareholders holding shares in physical form, the details can be used only for e-voting on the resolutions contained in this Notice.
- (ix) Click on the EVSN for the relevant QUANTUM DIGITAL VISION (INDIA) LIMITED on which you choose to vote.
- (x) On the voting page, you will see "RESOLUTION DESCRIPTION" and against the same the option "YES/NO" for voting. Select the option YES or NO as desired. The option YES implies that you assent to the Resolution and option NO implies that you dissent to the Resolution.
- (xi) Click on the "RESOLUTIONS FILE LINK" if you wish to view the entire Resolution details.

- (xii) After selecting the resolution, you have decided to vote on, click on "SUBMIT". A confirmation box will be displayed. If you wish to confirm your vote, click on "OK", else to change your vote, click on "CANCEL" and accordingly modify your vote.
- (xiii) Once you "CONFIRM" your vote on the resolution, you will not be allowed to modify your vote.
- (xiv) You can also take a print of the votes cast by clicking on "Click here to print" option on the Voting page.
- (xv) If a demat account holder has forgotten the login password then Enter the User ID and the image verification code and click on Forgot Password & enter the details as prompted by the system.
- (xvi) Additional Facility for Non Individual Shareholders and Custodians –For Remote Voting only.
	- Non-Individual shareholders (i.e. other than Individuals, HUF, NRI etc.) and Custodians are required to log on to www.evotingindia.com and register themselves in the "Corporates" module.
	- A scanned copy of the Registration Form bearing the stamp and sign of the entity should be emailed to helpdesk.evoting@cdslindia.com.
	- After receiving the login details a Compliance User should be created using the admin login and password. The Compliance User would be able to link the account(s) for which they wish to vote on.
	- The list of accounts linked in the login should be mailed to helpdesk.evoting@cdslindia.com and on approval of the accounts they would be able to cast their vote.
	- A scanned copy of the Board Resolution and Power of Attorney (POA) which they have issued in favour of the Custodian, if any, should be uploaded in PDF format in the system for the scrutinizer to verify the same.
	- Alternatively Non Individual shareholders are required to send the relevant Board Resolution/ Authority letter etc. together with attested specimen signature of the duly authorized signatory who are authorized to vote, to the Scrutinizer and to the Company at the email address viz; info@dassanigroup.com (designated email address by company) , if they have voted from individual tab & not uploaded same in the CDSL e-voting system for the scrutinizer to verify the same.

PROCESS FOR THOSE SHAREHOLDERS WHOSE EMAIL/MOBILE NO. ARE NOT